### **SIEMENS**

**Getting Started02/2017**

# **Quick Start for Configuring an HMI Faceplate**

**SIMATIC Comfort Panels, Runtime Advanced and WinCC (TIA Portal)**

**[https://support.industry.siemens.com/cs/ww/en/68014632](https://support.industry.siemens.com/cs/document/68014632?dti=0&lc=en-WW)** 

### <span id="page-1-0"></span>**Warranty and Liability**

**Note** The Application Examples are not binding and do not claim to be complete with regard to configuration, equipment or any contingencies. The Application Examples do not represent customer-specific solutions. They are only intended to provide support for typical applications. You are responsible for the correct operation of the described products. These Application Examples do not relieve you of the responsibility of safely and professionally using, installing, operating and servicing equipment. When using these Application Examples, you recognize that we cannot be made liable for any damage/claims beyond the liability clause described. We reserve the right to make changes to these application examples at any time and without prior notice. If there are any deviations between the recommendations provided in this Application Example and other Siemens publications – e.g. Catalogs – the contents of the other documents shall have priority.

We do not accept any liability for the information contained in this document.

Any claims against us – based on whatever legal reason – resulting from the use of the examples, information, programs, engineering and performance data etc., described in this Application Example shall be excluded. Such an exclusion shall not apply in the case of mandatory liability, e.g. under the German Product Liability Act ("Produkthaftungsgesetz"), in case of intent, gross negligence, or injury of life, body or health, guarantee for the quality of a product, fraudulent concealment of a deficiency or breach of fundamental contractual obligations ("wesentliche Vertragspflichten"). The compensation for damages due to a breach of a fundamental contractual obligation is, however, limited to the foreseeable damage, typical for the type of contract, except in the event of intent or gross negligence or injury to life, body or health. The above provisions do not imply a change of the burden of proof to your detriment.

Any form of duplication or distribution of these application examples or excerpts hereof is prohibited without the expressed consent of Siemens AG.

#### **Security information**

Siemens provides products and solutions with industrial security functions that support the secure operation of plants, solutions, machines, equipment and/or networks. They are important components in a holistic industrial security concept. With this in mind, Siemens' products and solutions undergo continuous development. Siemens recommends strongly that you regularly check for product updates.

For the secure operation of Siemens products and solutions, it is necessary to take suitable preventive action (e.g. cell protection concept) and integrate each component into a holistic, state-of-the-art industrial security concept. Third-party products that may be in use should also be considered. For more information about industrial security, visit [http://www.siemens.com/industrialsecurity.](http://www.siemens.com/industrialsecurity)

To stay informed about product updates as they occur, sign up for a productspecific newsletter. For more information, visit [http://support.industry.siemens.com.](https://support.industry.siemens.com/cs/?lc=en-DE)

### **Table of Contents**

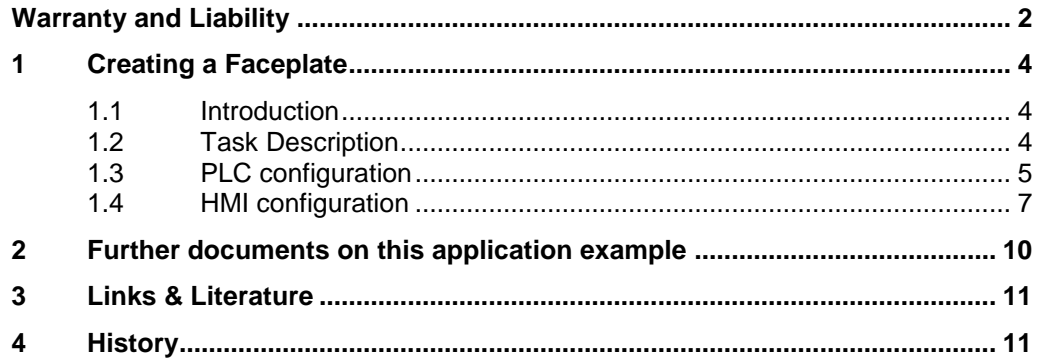

1.1 Introduction

### <span id="page-3-0"></span>**1 Creating a Faceplate**

#### <span id="page-3-1"></span>**1.1 Introduction**

Faceplates can be used for creating and changing elements centrally. Easy connection of process values is also possible.

Using a simple example, the configuration of a faceplate in connection with a PLC data type is explained.

### <span id="page-3-2"></span>**1.2 Task Description**

For several identical tank containers, the following process values shall be output in a standardized picture.

- Current filling level
- Percentage of filling level
- Temperature of the liquid

Displayed picture in which the process values are output.

Figure 1-1

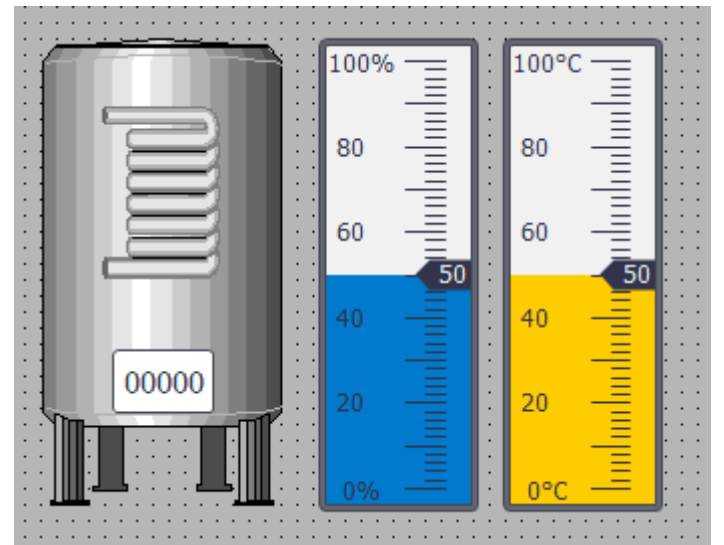

1.3 PLC configuration

### <span id="page-4-0"></span>**1.3 PLC configuration**

#### **PLC program part**

Table 1-1

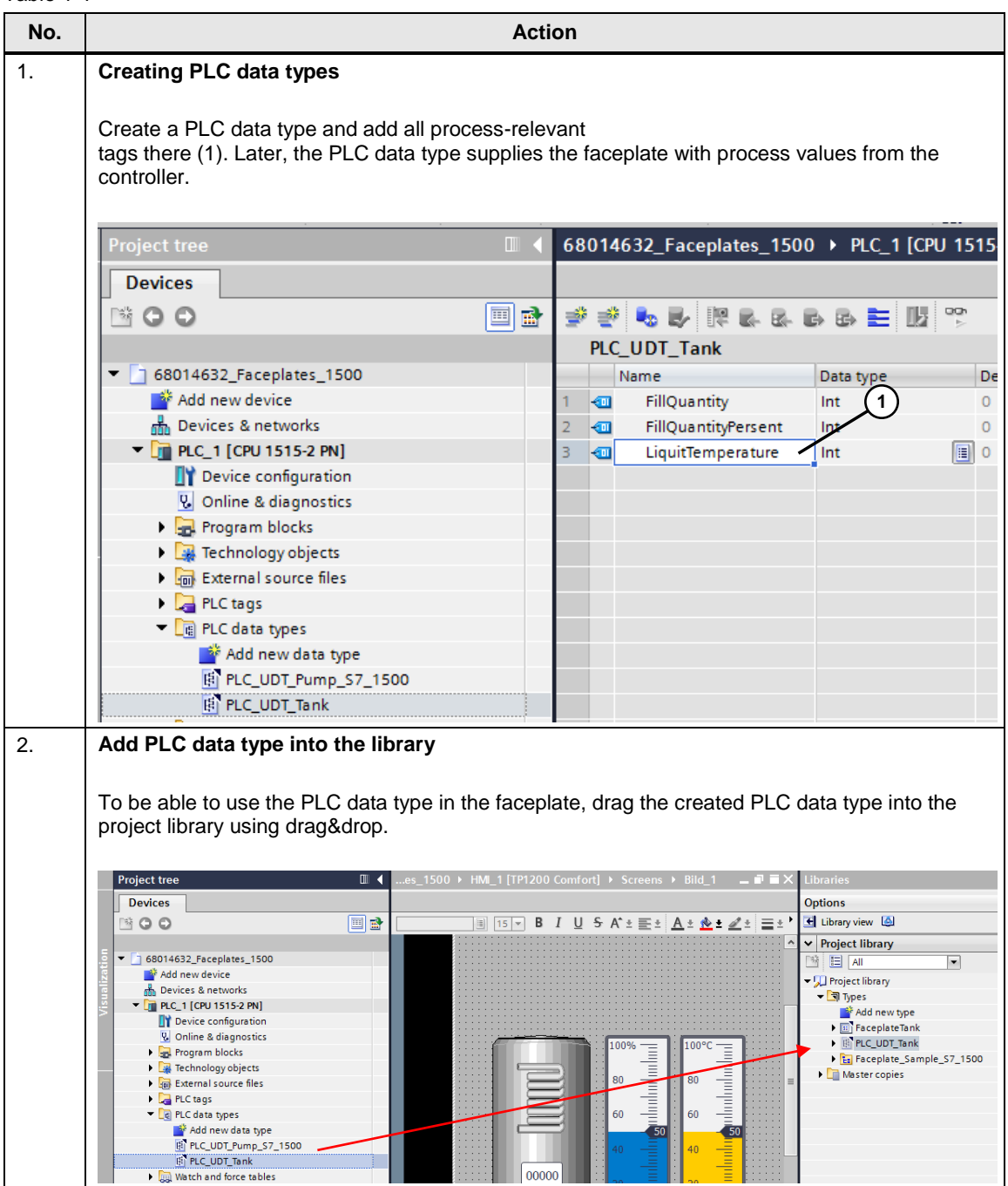

#### 1 Creating a Faceplate

#### 1.3 PLC configuration

<span id="page-5-0"></span>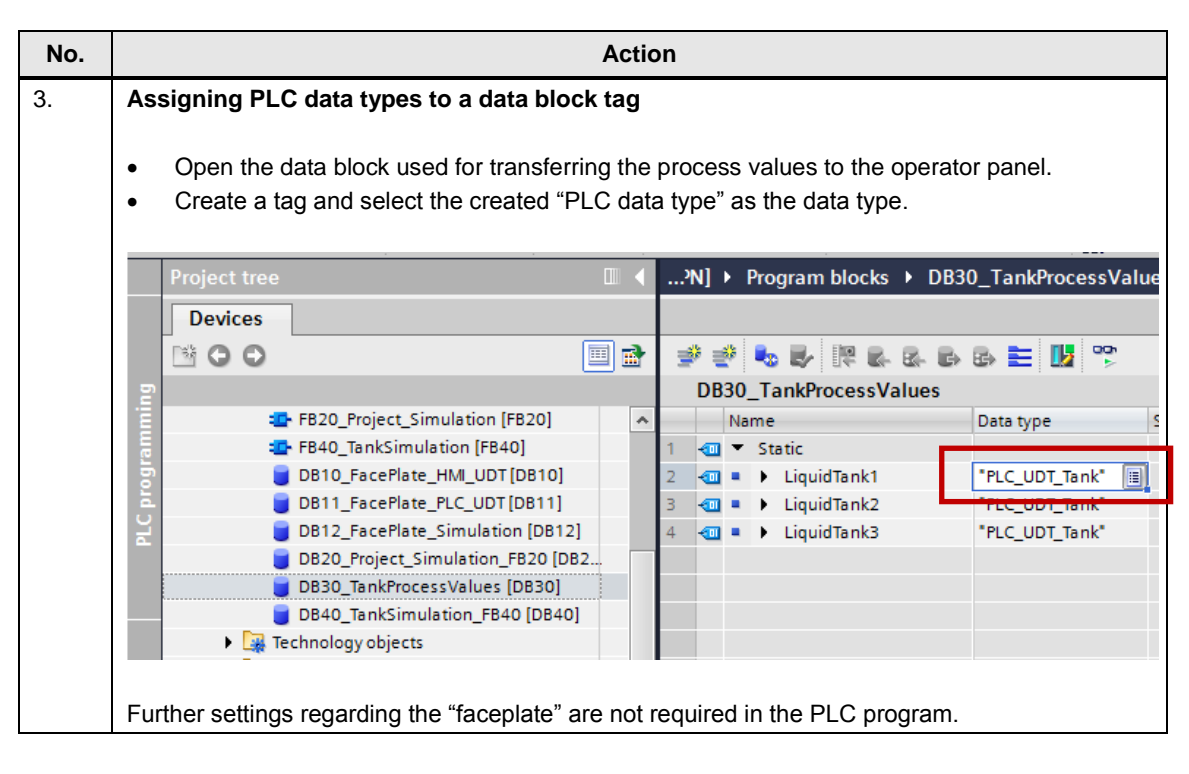

1.4 HMI configuration

### <span id="page-6-0"></span>**1.4 HMI configuration**

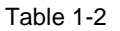

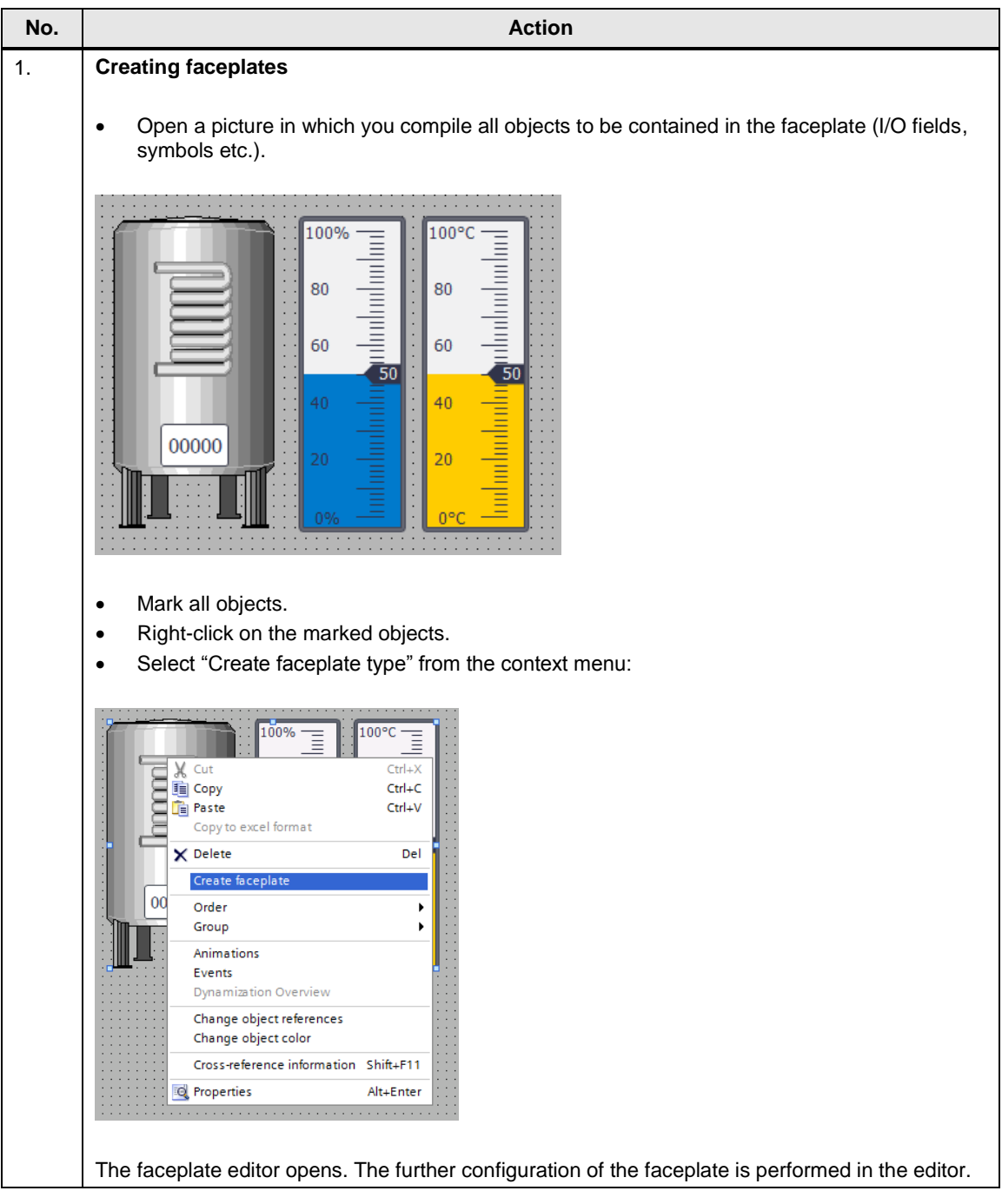

#### 1 Creating a Faceplate

#### 1.4 HMI configuration

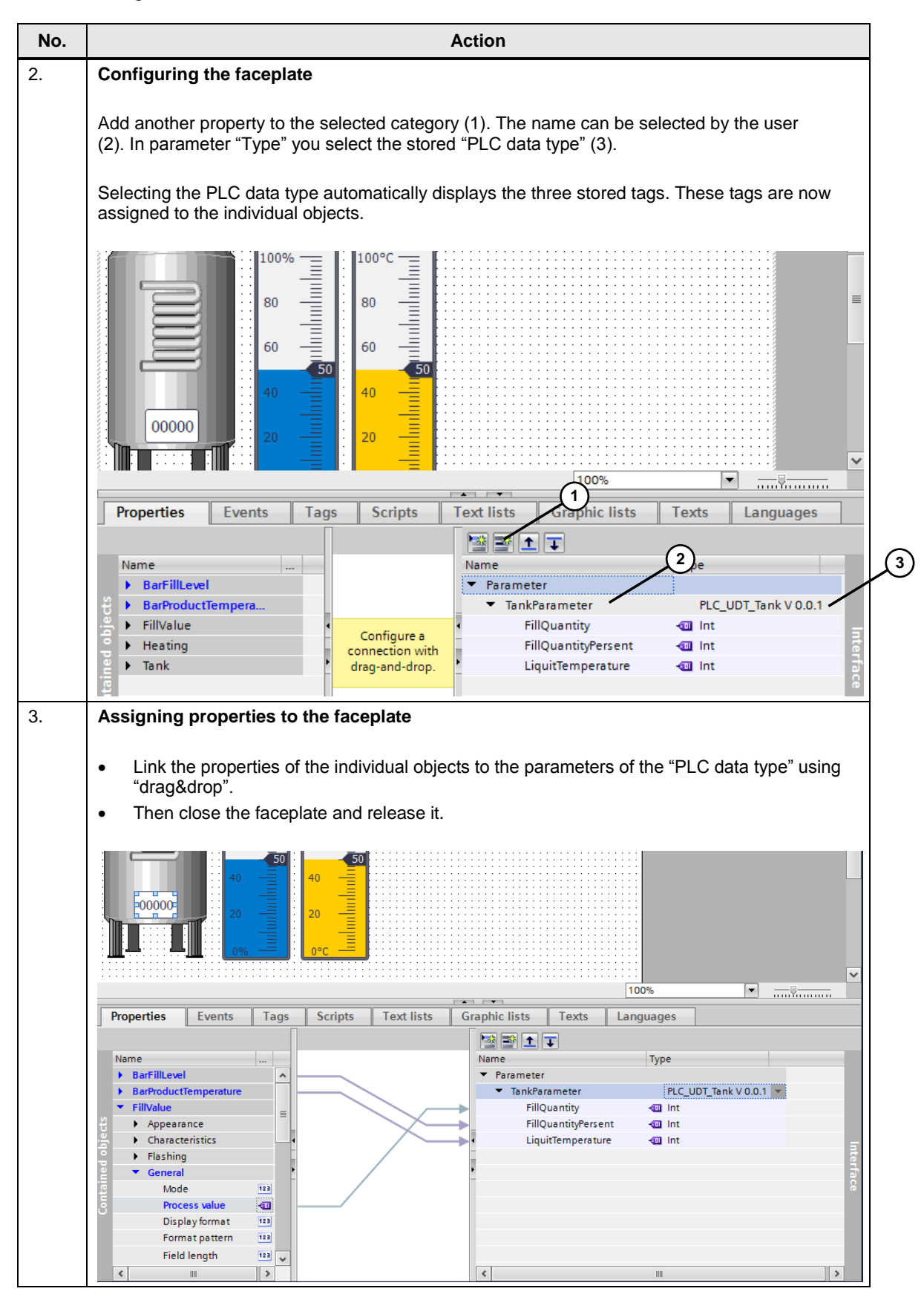

#### 1.4 HMI configuration

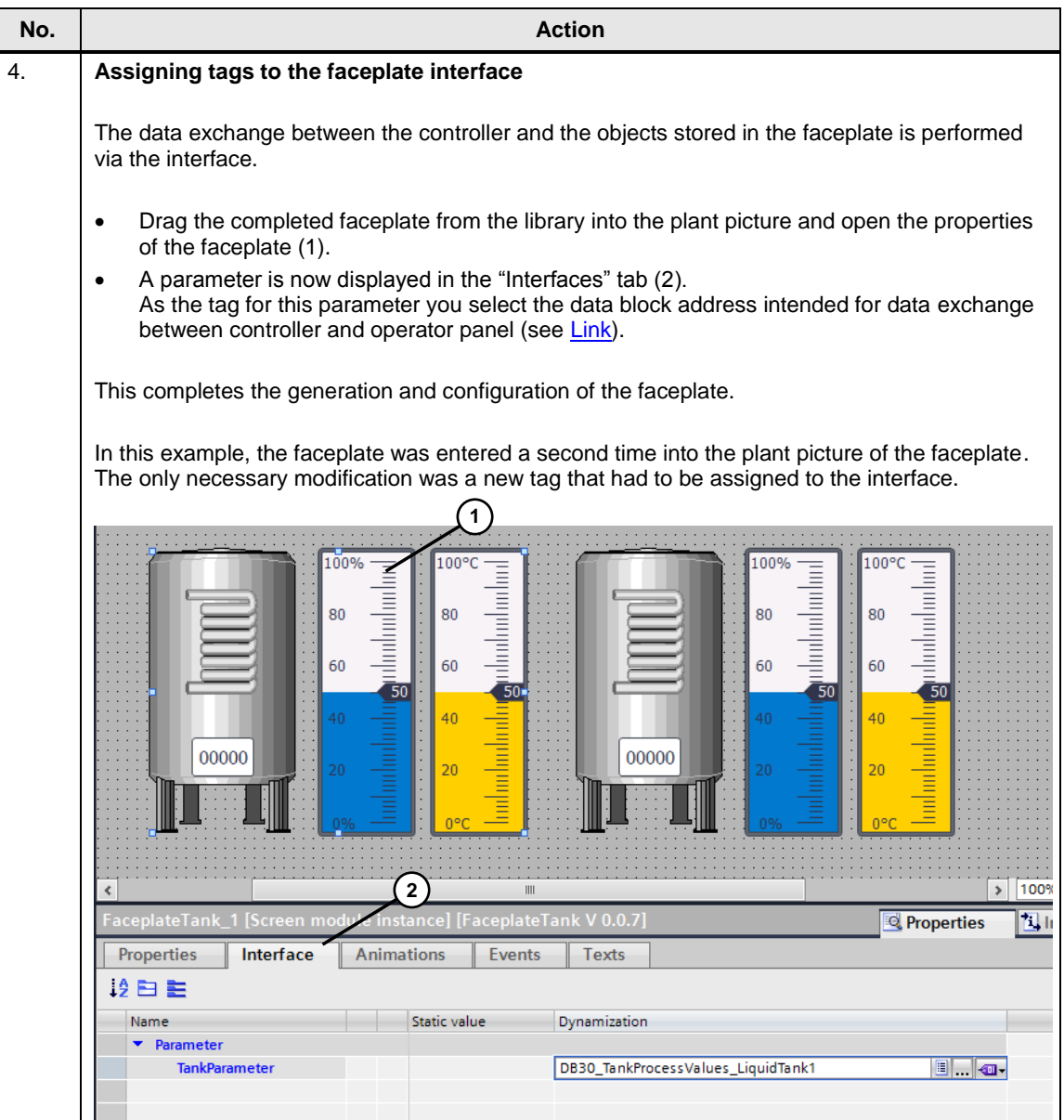

### <span id="page-9-0"></span>**2 Further documents on this application example**

#### **Basics - Documentation and application example**

Continuing information is available on the entry page of this application example entry-ID: [68014632.](https://support.industry.siemens.com/cs/ww/en/view/68014632) \2\

In detail:

- A detailed description of the parameters and functions of a faceplate. Document "68014632\_Faceplates\_Basics.pdf".
- Further configuration examples. Document "68014632\_Faceplates\_EngineeringExamples.pdf".

### <span id="page-10-0"></span>**3 Links & Literature**

Table 3-1

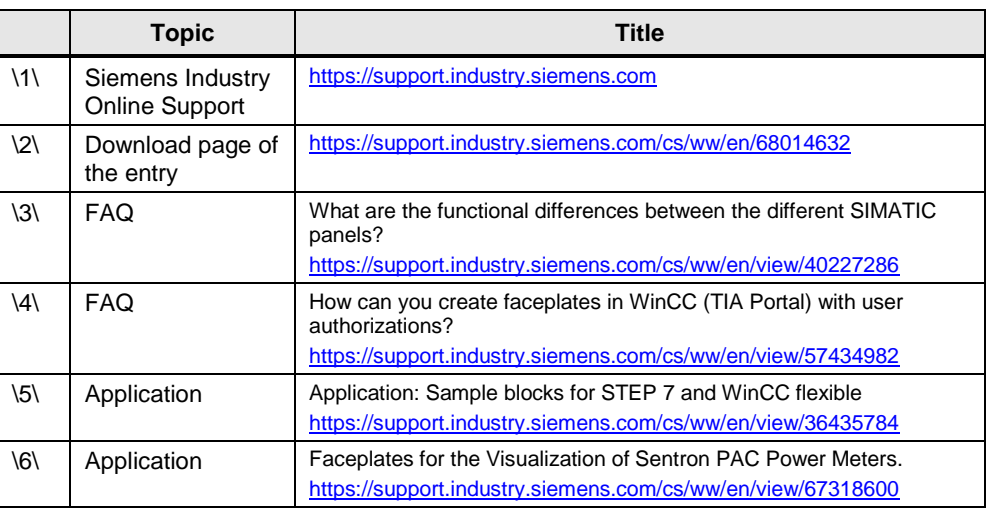

## <span id="page-10-1"></span>**4 History**

#### Table 4-1

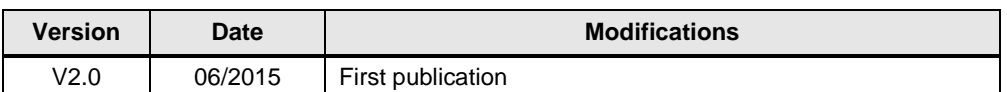